## **Kalenteri**

## **Päivitys 11.1. klo 12.00**

Kalenterinteon mahdollistava Team Calendars -makro on asennettu wikialustaan.

Uusi kalenteri tehdään wikisivulle seuraavasti:

- 1. Valitse sivulta kohta, johon kalenteri sijoitetaan
- 2. Edit
- 3. Insert -> Team Calendar

Jos siirsit ennen versiopäivitystä tehdyn kalenterin iCaliin ennen versiopäivitystä (7.1.), voit siirtää kalenterin nyt iCalista Team Calendariin. Opas alla.

Jos et siirtänyt kalenteria ennen versiopäivitystä iCaliin, pitää kalenteri valitettavasti tehdä uudestaan Team Calendarilla, sillä ennen versiopäivitystä tehdyt kalenterit eivät siirtyneet versiopäivityksen mukana automaattisesti uuteen versioon.

Ennen versiopäivitystä tehdyt kalenterit näkyvät wikin eri sivuilla, mutta ne **eivät toimi** siinä mielessä, että niihin voisi esimerkiksi lisätä uusia tapahtumia.

x x

Confluencen versionvaihdon yhteydessä nykyiset Confluencen versioon 3.5 tehdyt kalenterit **lakkaavat toimimasta**. Vanhan version aikana tehdyt kalenterit näkyvät vielä uuden version aikana, mutta ne **eivät toimi**.

Jos kalenterit halutaan pitää toiminnassa, työtilojen paikallisten adminien eli hallitsijoiden pitää **siirtää** ne uuden Team Calendars -ominaisuuden alle.

Työtilojen (spaces) paikallisten hallitsijoiden tulee siirtää kalenterit työtiloistaan.

Toistuvien tapahtumien tiedot eivät kuitenkaan näytä siirtyvän oikein, joten ne pitää käydä erikseen korjaamassa tuonnin jälkeen. Yksittäiset tapahtumat siirtyvät ongelmitta.

Siirto tapahtuu seuraavasti:

1. Vie vanha kalenteri ulos järjestelmästä iCal-muodossa

2. tuo kalenteri uudestaan sisään, nyt Team Calendarsiin.

Atlassianin ohjeet tuonnista ja viennistä sivulla:

[Migrating from the old Confluence Calendar plugin](https://confluence.atlassian.com/display/TEAMCAL/Licensing+and+Installing+Team+Calendars#LicensingandInstallingTeamCalendars-4.MigratingfromtheoldConfluenceCalendarplugin)

Tässä vielä sama näytönkaappauksin:

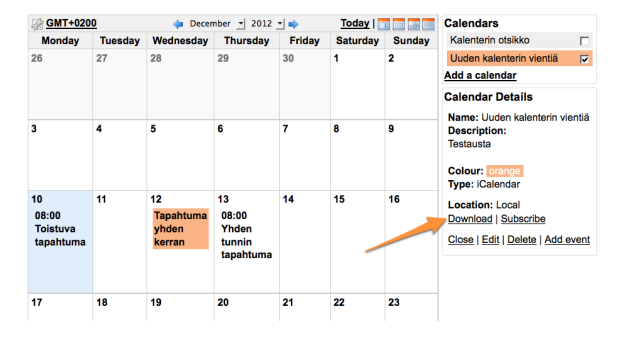

Download-linkistä saa vietyä kalenteirn sisällön ical-muotoon.

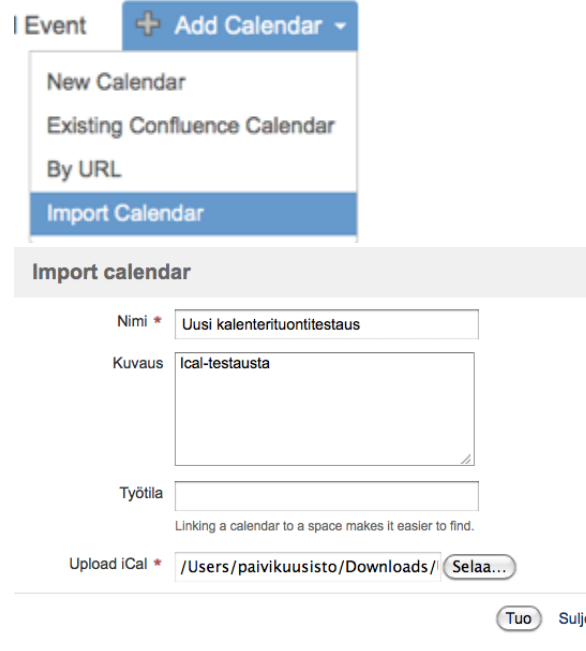

Team Calendarsiin voi lisätä iCal-kalenterin Import Calendarin kautta. Anna nimi ja halutessasi kuvaus, jonka jälkeen voit ladata iCal-tiedoston.